# Accessing Journals via the RCPsych Library

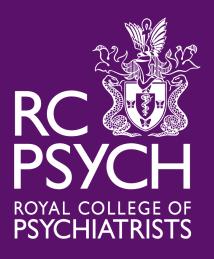

# Step 1: Contact the Library and we will set up an RCPsych OpenAthens account for you!

| rcpsych library                                                                                                    |        |          |          |        |            |  |
|----------------------------------------------------------------------------------------------------|--------|----------|----------|--------|------------|--|
| Q All                                                                                                    | ⊘ Maps | 🖾 Images | Shopping | 🗉 News | : More     |  |
| About 239,000 results (0.46 seconds)                                                                                                    |        |          |          |        |            |  |
| www.rcpsych.ac.uk > about-us > library-and-archives <b>▼</b><br>Library   Royal College of Psychiatrists<br>Search our catalogue, find articles and more using our library servic |        |          |          |        |            |  |
| Library services                                                                                                    |        |          |          | Conta  | ct the lib |  |

Step 3:

Step 2: Search for RCPsych Library

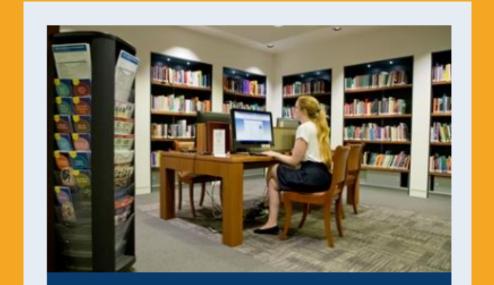

## Select the 'Access Journals and Databases' page

Access journals & databases

| Search All Journals MEDLINE PsycINFO |  |  |  |
|--------------------------------------|--|--|--|
| Keyword  V Search                    |  |  |  |
| Scholarly (Peer-Reviewed)            |  |  |  |
|                                      |  |  |  |

## Step 4: Select the 'Journals' tab to search for a

journal or 'Search All' if you prefer to search the title of the article. You can also access multiple databases.

You can see a list of the resources you have access to <u>here</u>. If you have any trouble at all, get in touch on infoservices@rcpsych.ac.uk.

# Accessing Journals via the Publishers' Websites

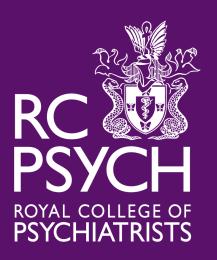

We recommend that members access journals via our website. This is because it is easier to tell what resources the Library subscribes to, access through each publisher's website is slightly different and making it difficult to access content without paying is in their best interests.

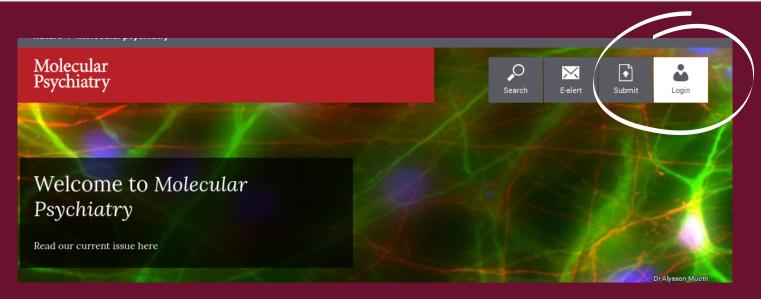

#### Step 1:

Search for the journal you want to read and then find the option to login

Step 2: Find the option to login via

| Log in   |      |
|----------|------|
| Email    |      |
| Password |      |
|          | show |

#### your institution or OpenAthens

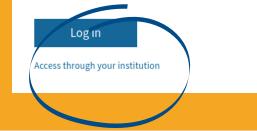

#### Access through your institution

Find your university or organisation using the tool below, so we can forward you to the correct login page.

| college of Physicians of London |  |
|---------------------------------|--|
|                                 |  |

### Step 3: Find the RCPsych

Step 4: Login via your RCPsych OpenAthens account

| Sign in with an OpenAthens account. |                      |  |  |  |  |  |  |
|-------------------------------------|----------------------|--|--|--|--|--|--|
| Username                            |                      |  |  |  |  |  |  |
| Lepwatsonf                          |                      |  |  |  |  |  |  |
| Password                            |                      |  |  |  |  |  |  |
| ≙                                   |                      |  |  |  |  |  |  |
|                                     | Sign in              |  |  |  |  |  |  |
|                                     | Problems signing in? |  |  |  |  |  |  |